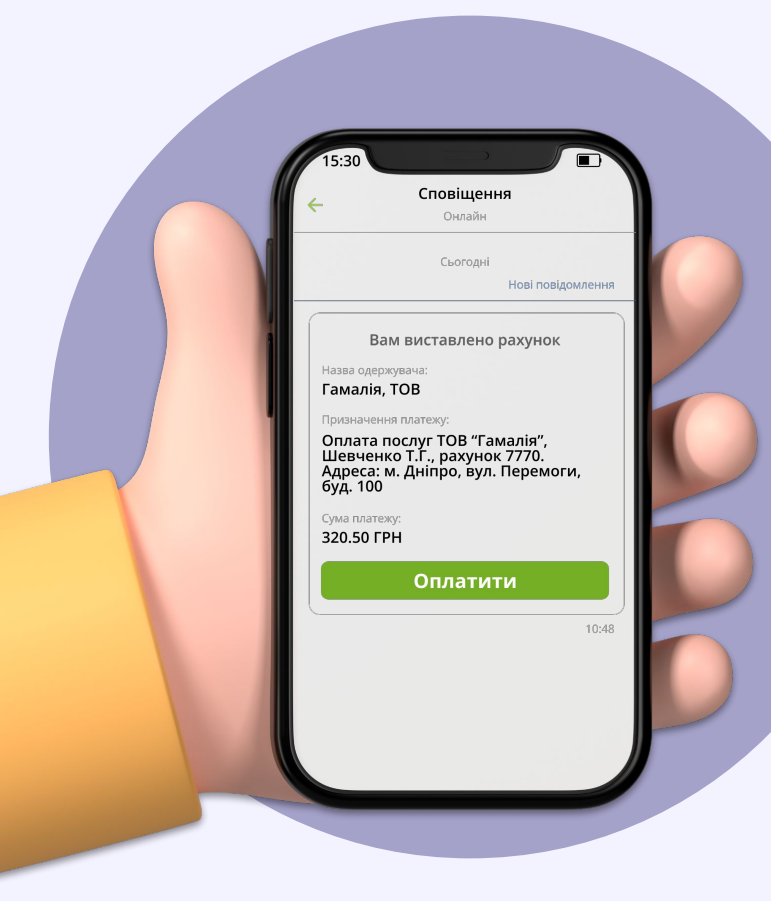

# **платежі через ІНВОЙСИ**

платіжний сервіс **ПриватБанк** 

## **Інвойси**

— **електронний рахунок**, який клієнт може оплатити в 1 клік

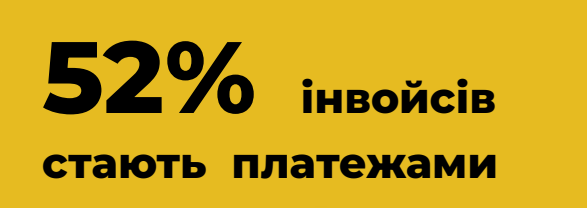

#### **Для вашого Клієнта — це:**

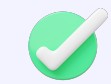

**Ȁагадування** про необхідність здійснити платіж

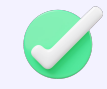

**Зручність проведення оплати** за передзаповненими реквізитами

#### **Для вашої Компанії — це:**

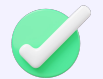

**Безкоштовний сервіс** без абонплати за користування

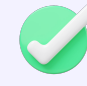

**Турбота про клієнта** можливість обрати, хто буде платити комісію:

- Компанія
- Клієнт

### **Як працює інвойс?**

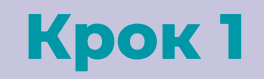

**Ȁадайте в Банк дані для інвойсу**

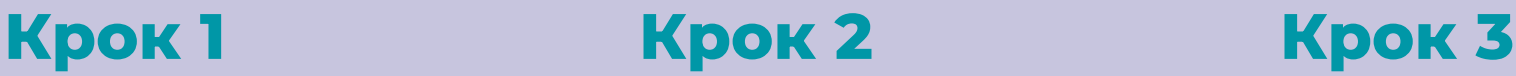

**Банк надішле Клієнту сповіщення про виставлений інвойс**

**Клієнт здійснить оплату в зручному каналі**

#### **Як надати інвойс в Банк?**

#### **● online**

- за допомогою api

#### ● **offline**

- за допомогою реєстру

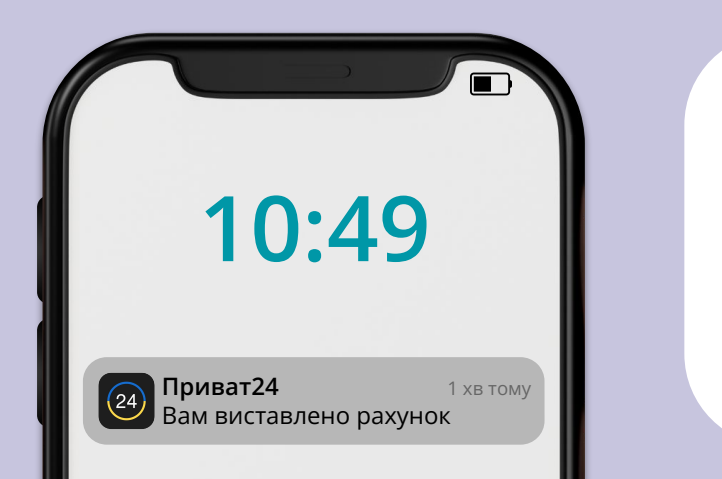

#### **Де сплатити інвойс?**

- Приват24 [інструкція](https://www.youtube.com/watch?v=DvlSwZEyvNY)
- термінали [інструкція](https://www.youtube.com/watch?v=WWQZSFFgVgY)
- каса відділень

### **Як Клієнт бачить інвойс?**

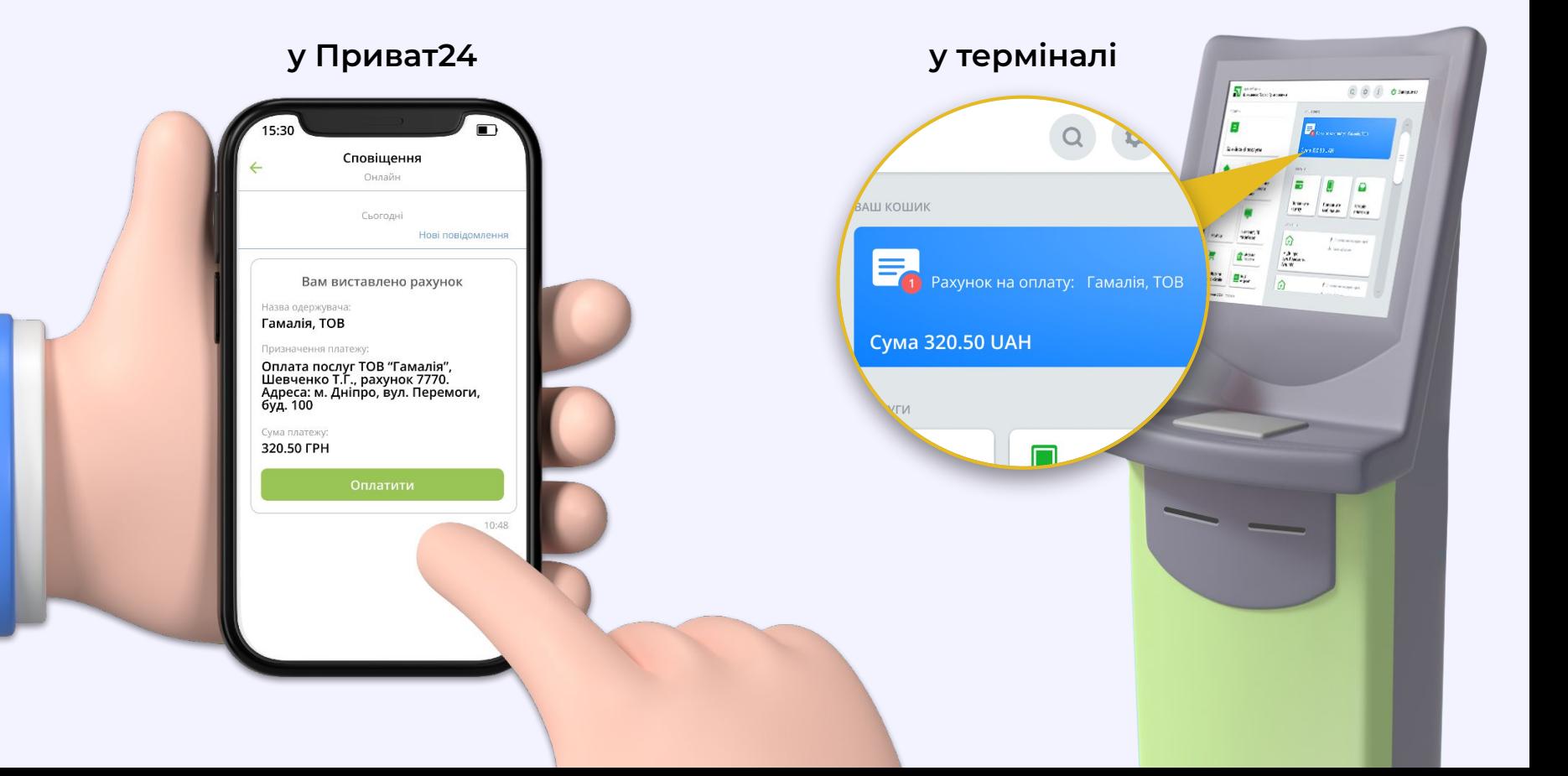

### **Формування інвойсів Компанією**

### **offline**

#### **Відсутні налаштування**

параметри інвойсу перадаються файлом на e-mail

#### **Протягом 1 робочого дня**

клієнт отримає інвойс

#### **Самостійна перевірка зарахування коштів**

у виписці за рахунком Компанії

**online**

#### **Інтеграція через вебсервіс**

задля інтеграції через API необхідні додаткові налаштування

**Протягом 5 секунд** клієнт отримає інвойс

#### **ǿоніториторинг статусу інвойсів**  через вебсервіс після оплати

**[приклад реєстру](https://drive.google.com/file/d/12xRKnrz-iJoihCBmFMcm1dq_jQMNcbYg/view?usp=sharing) [протокол інтеграції](https://docs.google.com/document/d/1EoTOD_oMBv-OuTCLd5fJ0O9_B-6oTmvtMSk2DHx8trU/edit?usp=sharing)**

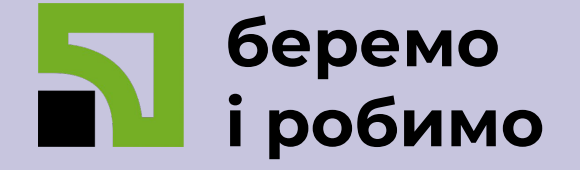

Цілодобовий телефон підтримки клієнтів ПриватБанку

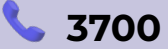

E-mail з питань приймання платежів на користь вашої компанії

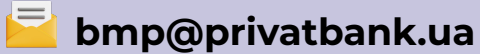

АТ КБ «ПриватБанк». Реєстраційний No 92 в Державному реєстрі банків.